# TeamCity Hub Plugin

# General Info

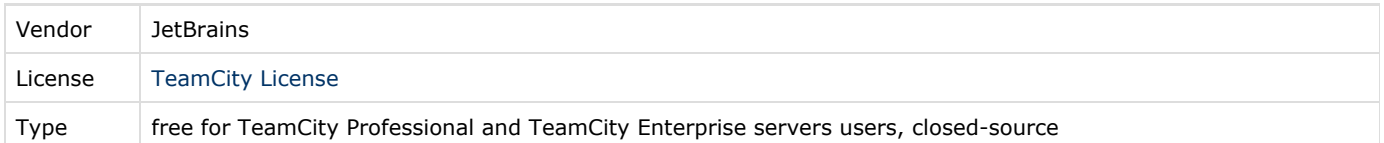

# Plugin Description

The plugin adds the ability to log in to TeamCity via [JetBrains Hub](https://www.jetbrains.com/hub/), and allows for synchronization of user details from Hub to TeamCity: creating/deleting TeamCity users and updating TeamCity user data (username, display name, email, jabber, default VCS usernames, etc.).

# Supported Environment

The plugin requires TeamCity server [to be run](https://confluence.jetbrains.com/display/TCD9/Installing+and+Configuring+the+TeamCity+Server#InstallingandConfiguringtheTeamCityServer-JavaInstallation) with Java version 1.7+. If your TeamCity server uses Java 1.6, the plugin will not be loaded.

## Download and Installation Instructions

Download plugin for corresponding TeamCity version:

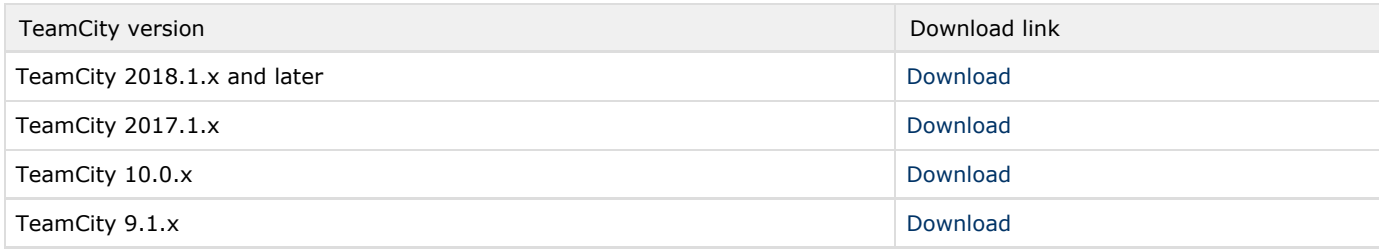

[Install](https://confluence.jetbrains.com/display/TCDL/Installing+Additional+Plugins#InstallingAdditionalPlugins-StepstoinstallaTeamCityplugin) the plugin as usual.

After the server restart, you can view the enabled Hub authentication on the Administration | Authentication page and manage the integration with Hub using the Administration | Hub Settings page.

## Authentication

Λ

The Hub plugin adds two JetBrains Hub authentication modules to TeamCity:

- JetBrains Hub allowing authentication via JetBrains Hub from the TeamCity login form and IDE
- JetBrains Hub Single Sign-On enabling Single sign-on / sign out via JetBrains Hub.

You can view the currently enabled authentication modules on the Administration | Authentication page.  $\mathbb{R}$  Removing the JetBrains Hub modules will disable authentication via Hub.

External provider authentication If you are using an [external provider](https://www.jetbrains.com/help/hub/Managing-Auth-Modules.html) to authenticate to JetBrains Hub (e.g. GitHub, Google, etc.), you will be able to log in to TeamCity. However, to log in to TeamCity from an IDE, you'll need to [add credentials](https://www.jetbrains.com/help/hub/Add-Credentials-User.html) for your JetBrains Hub user (username and password) and use these credentials to authenticate to TeamCity from your IDE.

## Usage

### Enabling / Disabling integration with Hub

- 1. On the Administration | Hub Settings page provide the Hub URL of the following format http://<HubHOST>:<port>/hu
- 2. b. Сlick Register TeamCity service in Hub.

Note that the [Guest user](https://confluence.jetbrains.com/display/TCDL/Guest+User) in Hub needs to be allowed (unbanned) for the TeamCity service registration in Hub.Λ

- 3. You will be redirected to the Services page in Hub. Verify the TeamCity Hub service using the Trust button.
- 4. After you trust the TeamCity service in Hub, return to the TeamCity Web interface to configure user synchronization.

#### <span id="page-1-0"></span>Filtering Users

If you want to limit the number of Hub users accessing TeamCity, you can use the Hub [user filter](https://www.jetbrains.com/hub/help/1.0/Query-Syntax.html?search=synt) on the Miscellaneous tab. The plugin will process only the users matching the filter: the selected Hub users will be synchronized when synchronization is enabled and will be able to log in to TeamCity via Hub afterwards. To synchronize all Hub users with TeamCity, leave the filter blank.

#### Synchronizing Users with Hub

Using the Administration | Hub Settings | Synchronization tab of the [server settings,](https://confluence.jetbrains.com/display/TCD9/TeamCity+Configuration+and+Maintenance) you can enable, configure and run on-demand user synchronization.

TeamCity supports one-way synchronization with Hub: the data is retrieved from Hub and is stored in the TeamCity database. Periodically, TeamCity fetches data from Hub and updates users in TeamCity.

Synchronization with Hub in TeamCity allows you to:

- retrieve the user's profile data from Hub
- automatically create and remove users in TeamCity based on the information retrieved from Hub

The following options are available:

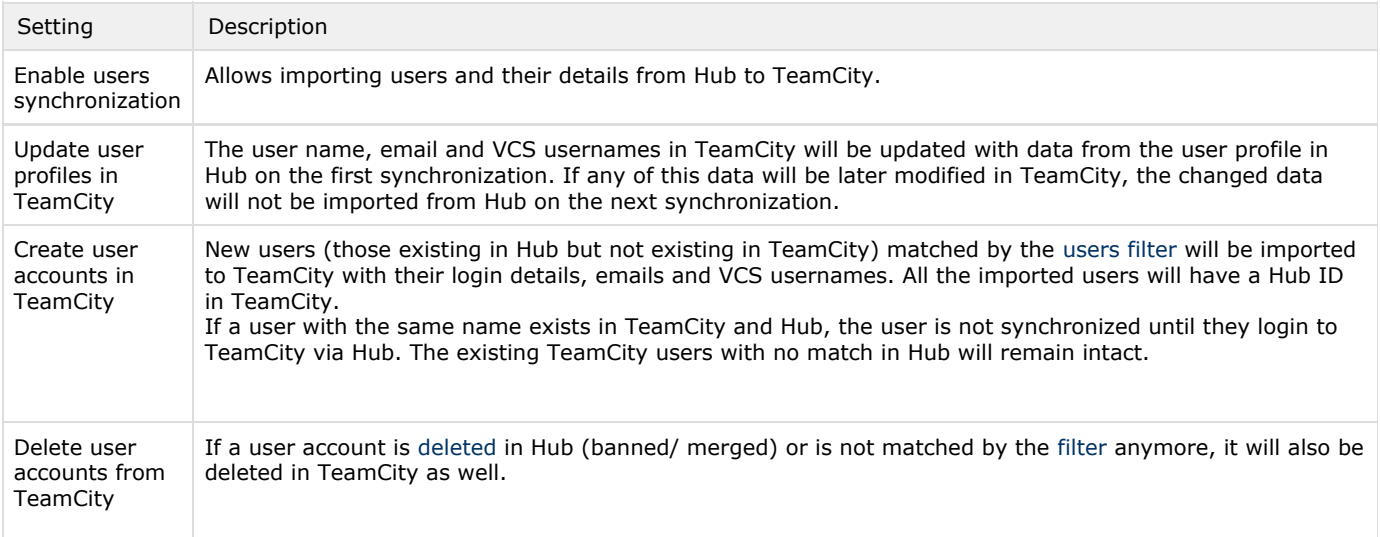

Clicking Synchronize now launches synchronization manually. After the synchronization is finished, the results will be reported on the page.

#### Using several URLs for TeamCity server

If your TeamCity server is available under several URLs (in addition to the URL configured on Administration | Global Settings i n TeamCity UI), you will need to add extra URLs manually to the TeamCity service in Hub as valid redirect URLs.For each URL, add ["<TeamCity server URL>/hubPlugin/login.html"](https://ruffe.int.bytelife.ee:8111/hubPlugin/login.html) line

#### Using 2FA in Hub

Λ

If you enable two factor authentication in Hub, you lose ability to login to TeamCity using password (via TeamCity login page or from IDE integration plugins). Since TeamCity 2019.1 you can create and use [TeamCity authentication token](https://www.jetbrains.com/help/teamcity/managing-your-user-account.html#Managing-Access-Tokens) instead of the password in such cases.

## Enabling access to TeamCity for Hub Dashboard

The [Hub dashboard](https://www.jetbrains.com/hub/help/1.0/Dashboard.html) retrieves data from TeamCity using the TeamCity REST API. [CORS](https://confluence.jetbrains.com/display/TCD9/REST+API#RESTAPI-CORSSupport) should be configured on the TeamCity side. The following TeamCity [internal properties](https://confluence.jetbrains.com/display/TCD9/Configuring+TeamCity+Server+Startup+Properties#ConfiguringTeamCityServerStartupProperties-TeamCityinternalproperties) have to be set:

rest.cors.optionsRequest.allowUnauthorized=true rest.cors.origins=<dashboard hostname>

Where <dashboard hostname> is the hostname with the protocol and port, for example: [http://myinternalwebpage.org.com:8](http://myinternalwebpage.org.com:8080) [080](http://myinternalwebpage.org.com:8080)

You need to restart TeamCity server after changing the rest.cors.optionsRequest.allowUnauthorized internal property.

## Plugin Development Status

In active development. Everyone is encouraged to try the plugin, however issues can be uncovered.

If you believe you've faced a bug: [Issue Tracker](https://youtrack.jetbrains.com/issues/TW) (project: TeamCity) If you want to ask a question or discuss: [Forum](http://jb.gg/teamcity-forum) Any of the above, but you do not want it to be publicly accessible: [Online Form](https://teamcity-support.jetbrains.com/hc/en-us) or Feedback email